## **Getting Schroedinger Shooter**

- Go to here.
- ② Download the installer for your machine which includes Java VM.
- Ouble-click on install\_shooter\_0040.exe.
- You may have to approve the installation of the software despite warnings from your computer.
- You should get the installer after approving changes to your machine. I usually just take the defaults.
- When complete search for shooter or Shooter\_2.2.0036 to find the executable and double-ckick it. You should get a window like the one below.

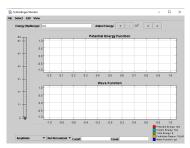